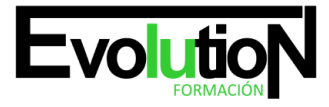

# **CURSO PRÁCTICO EXCEL 2016 BUSINESS INTELLIGENCE**

**SKU:** EVOL-7048-iNO-B | **Categorías:** [INFORMÁTICA Y COMUNICACIONES,](https://formacion.cursosbonificadosevolution.es/categoria-curso/informatica-y-comunicaciones) [Programación y Desarrollo](https://formacion.cursosbonificadosevolution.es/categoria-curso/informatica-y-comunicaciones/programacion-y-desarrollo)

### **INFORMACIÓN DEL CURSO**

**Horas** [100](https://formacion.cursosbonificadosevolution.es/horas/100)

**Acreditado por Universidad** [NO](https://formacion.cursosbonificadosevolution.es/acreditado-por-universidad/no)

**Créditos ECTS** [0](https://formacion.cursosbonificadosevolution.es/creditos-ects/0)

CURSO DE ESPECIALIZACIÓN

#### **Objetivos**

Excel 2016 ofrece determinadas funciones de business intelligence que facilitan más que nunca la exploración y el análisis de datos. Con las funciones de BI con características de autoservicio en Excel 2016, es fácil detectar y visualizar los datos. Estas cuatro características (Power Query, Power Pivot, Power View y Power Map) colaboran entre sí a la perfección. Este curso ofrece una formación especializada para poder manejarse con estas característas para Excel 2016.

### **Contenidos**

1. MÓDULO 1. EXCEL BUSINESS INTELLIGENCE

### **UNIDAD DIDÁCTICA 1. PRESENTACIÓN A BUSINESS INTELIGENCE**

- 1. ¿Qué es Business Intelligence?
- 2. Business Intelligence en Excel
- 3. POWER QUERY
- 4. POWER PIVOT
- 5. POWER VIEW
- 6. POWER MAPS

### **UNIDAD DIDÁCTICA 2. POWER QUERY**

- 1. Primeros pasos con Power Query
- 2. Instalación
- 3. Buscar y cargar datos
- 4. Combinar y modificar datos

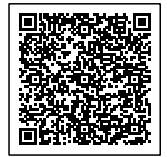

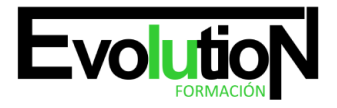

## formacionevolution.es

### Telefono y whatsapp +34 630 06 65 14

### **UNIDAD DIDÁCTICA 3. POWER PIVOT**

- 1. POWER PIVOT
- 2. Habilitar herramienta Power Pivot
- 3. Cargando modelos de datos
- 4. Crear cálculos
- 5. Crear relaciones
- 6. Crear jerarquías

### **UNIDAD DIDÁCTICA 4. POWER VIEW**

- 1. Primeros pasos con Power View
- 2. Instalación
- 3. Crear informe
- 4. Crear informe de Sectores
- 5. Comparación de Sectores

### **UNIDAD DIDÁCTICA 5. POWER MAP**

- 1. Power Map
- 2. Instalación
- 3. Crear recorrido Power Map

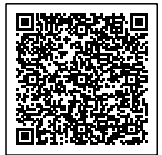